Como posso gerar um relatório de todas as minhas licenças clássicas em uma Smart Account no Portal de registro de licenças de produtos (LRP)?

**Contents** 

Apenas para uso de clientes/parceiros externos: essas instruções são fornecidas para ajudar os clientes/parceiros a executar a ação sozinhos para resolver o problema. Se o cliente/parceiro encontrar problemas nas instruções, peça que ele abra um caso com o suporte de licenciamento ([https://www.cisco.com/go/scm\)](https://www.cisco.com/go/scm) para ajudar a resolver o problema. NÃO execute você mesmo essas ações se for um recurso interno da Cisco fora da equipe de suporte de licenciamento.

Antes de começar, verifique se você tem:

- Conta Cisco.com ativa
- Acesso à Smart Account e à Virtual Account

Etapa 1: Vá para a [Cisco Software Central](https://software.cisco.com/) e faça login com suas credenciais Cisco.com.

Etapa 2: vá até Licenças tradicionais e clique em "Acessar LRP".

Etapa 3: no canto superior esquerdo, vá para o seletor Smart Account e Virtual Account. Selecione a Smart Account e a Virtual Account apropriadas para as quais o relatório precisa ser gerado.

Etapa 4: vá até a guia Licenças.

Etapa 5: clique em Exportar para CSV para fazer o download do relatório de licença.

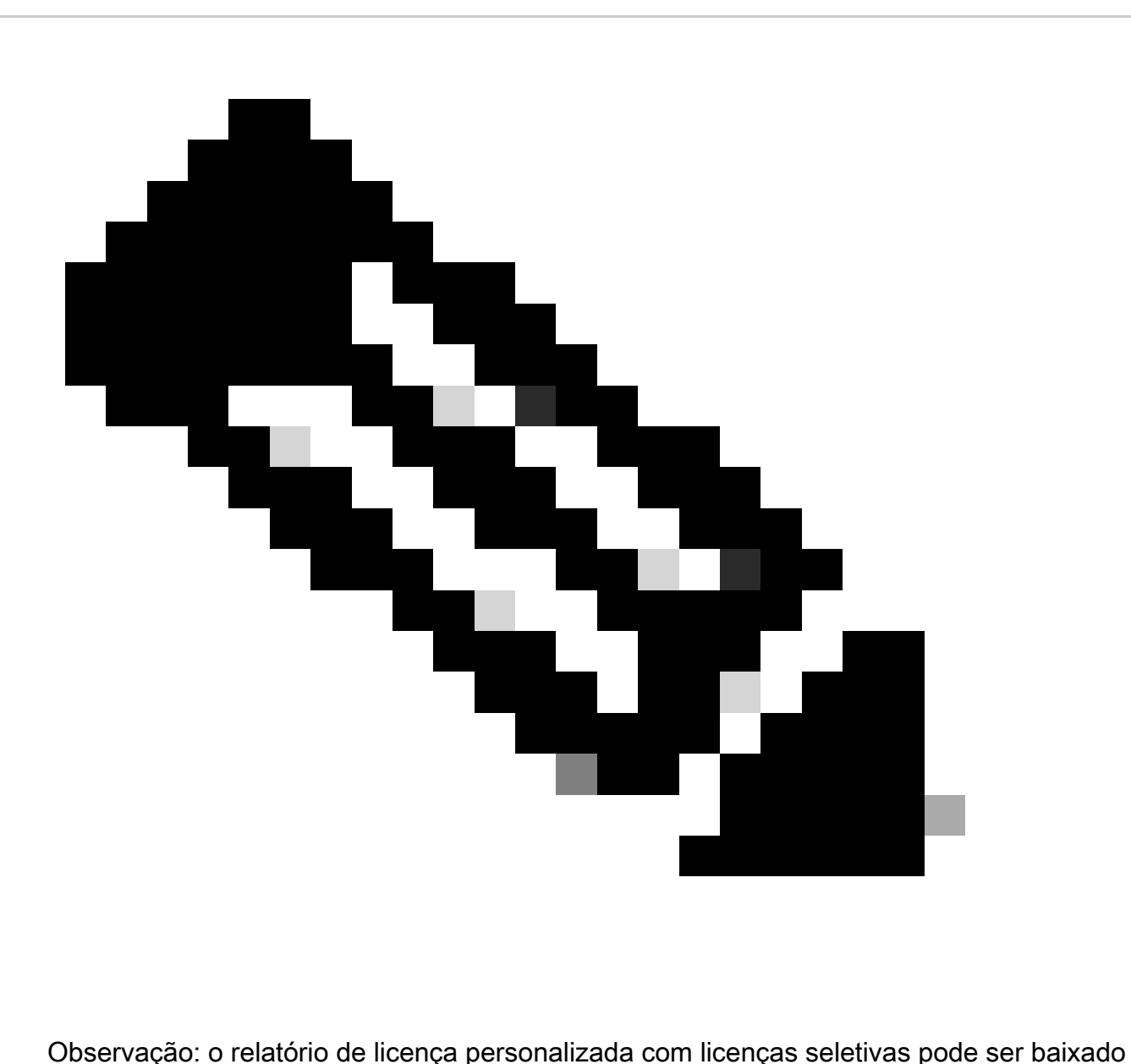

selecionando licenças específicas usando a caixa de seleção Seletor de licença

Troubleshooting:

1. Não consigo ver algumas licenças no relatório baixado. Verifique a função de Conta inteligente (SA)/Conta virtual (SA) antes de abrir um caso de licenciamento no [Support Case](https://mycase.cloudapps.cisco.com/case?swl) [Manager \(SCM\)](https://mycase.cloudapps.cisco.com/case?swl) usando a opção de Licenciamento de software.

Se você tiver um problema com esse processo, que não pode resolver, abra um caso de licenciamento no [Support Case Manager \(SCM](https://mycase.cloudapps.cisco.com/case?swl)) usando a opção Software Licensing.

Para comentários sobre o conteúdo deste documento, envie [aqui.](https://app.smartsheet.com/b/form/b4046460ebdf4287bba6c3de30bd39b9)

## Sobre esta tradução

A Cisco traduziu este documento com a ajuda de tecnologias de tradução automática e humana para oferecer conteúdo de suporte aos seus usuários no seu próprio idioma, independentemente da localização.

Observe que mesmo a melhor tradução automática não será tão precisa quanto as realizadas por um tradutor profissional.

A Cisco Systems, Inc. não se responsabiliza pela precisão destas traduções e recomenda que o documento original em inglês (link fornecido) seja sempre consultado.